### Business Software für KMU

### Ratenzahlung mit ESR

Version 6.1 / 26.10.2018

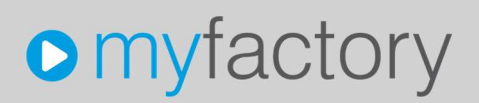

Das vorliegende Tutorial zeigt Ihnen, wie Sie mit der Standardfunktion "Zahlungssplit" mehrere Einzahlungsscheine pro Rechnung drucken können

Es werden folgende Themen behandelt:

### Überblick

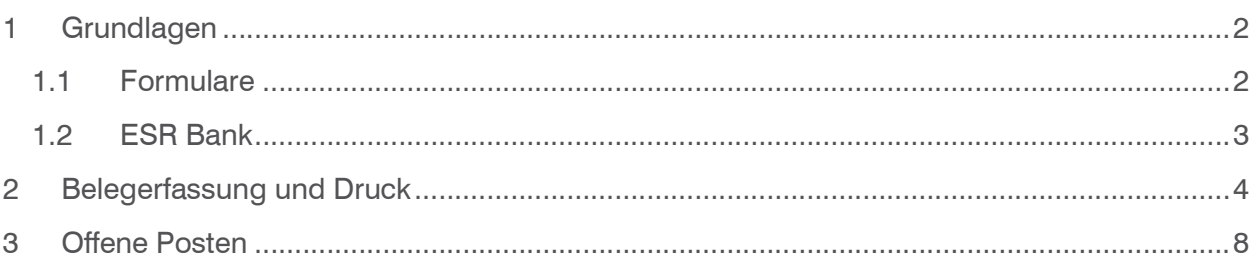

### 1 Grundlagen

Damit die pro Zahlungssplit ein korrekter Einzahlungsschein mit individueller Referenznummer erstellt wird, sind folgende Voraussetzungen nötig:

#### 1.1 Formulare

Rufen Sie die Anwendung Formulare auf unter <Administration/Druckvarianten/Formulare»

Wählen Sie das Formular «Einzahlungsschein ESR»

Auf der ESR Druckvariante aktivieren Sie die Option «separates Exemplar pro Zahlungs-Split»

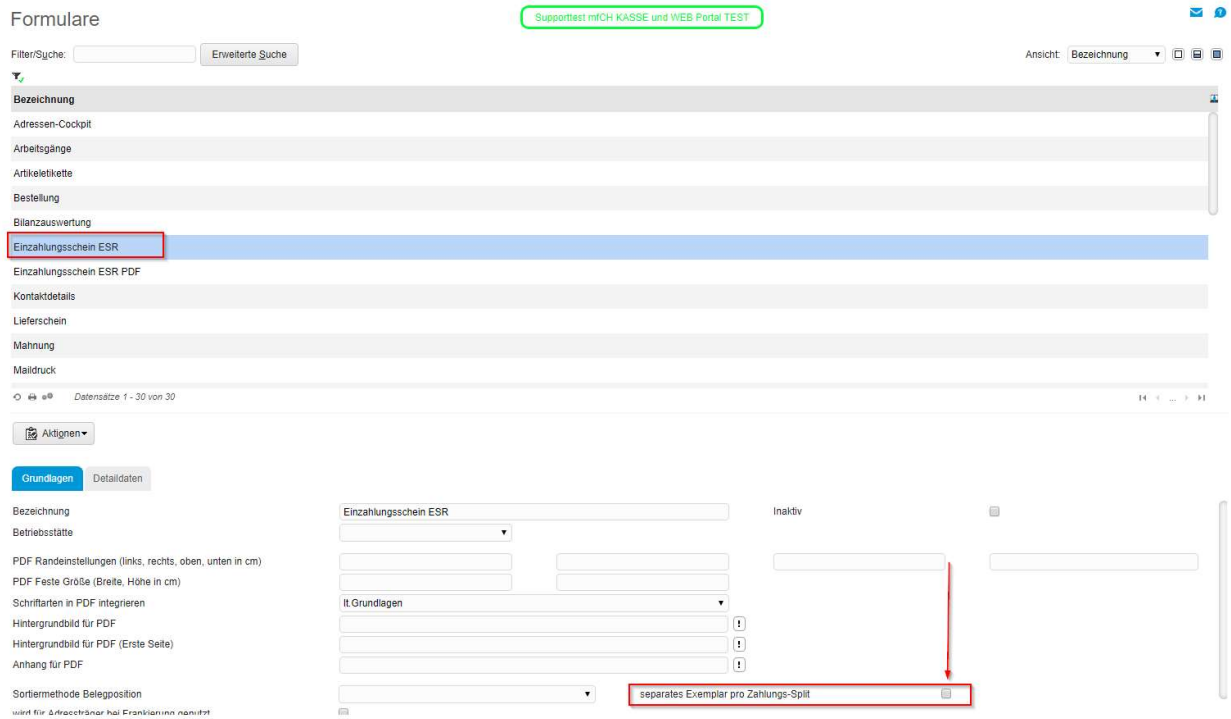

Administration/Druckvarianten/Formulare

### 1.2 ESR Bank

Rufen Sie die Anwendung ESR Banken unter <Swiss Solutions / ESR Debitoren/Stammdaten/ESR Banken>

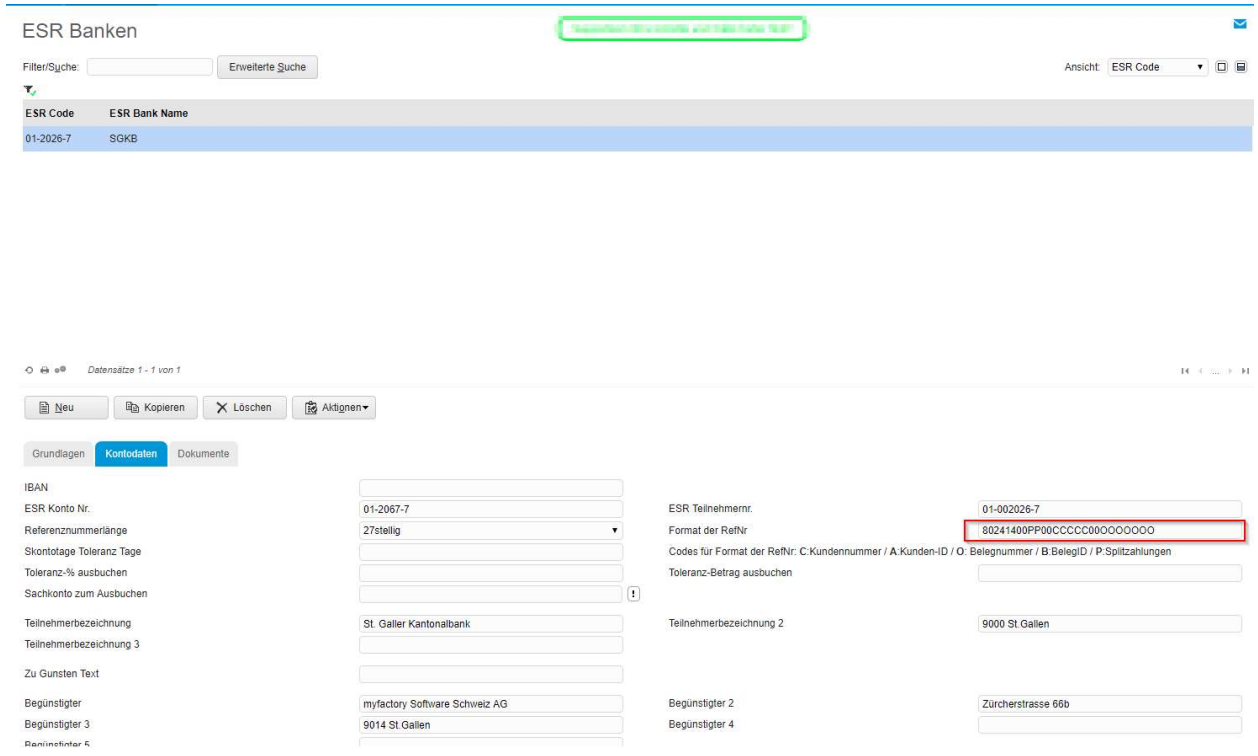

<Swiss Solutions / ESR Debitoren/Stammdaten/ESR Banken>

Damit das System die Splitzahlungen automatisch den einzelnen Offenen Posten zuweisen kann, muss in der Referenz-Nummer der Platzhalter ,P' für die Splitzahlungen definiert werden. In diesem Beispiel mit , PP' sind maximal 99 Split-Zahlungen möglich.

### 2 Belegerfassung und Druck

Die einzelnen Ratenzahlungen werden über den Verkaufsbeleg in den Details zur Zahlungskondition erfasst.

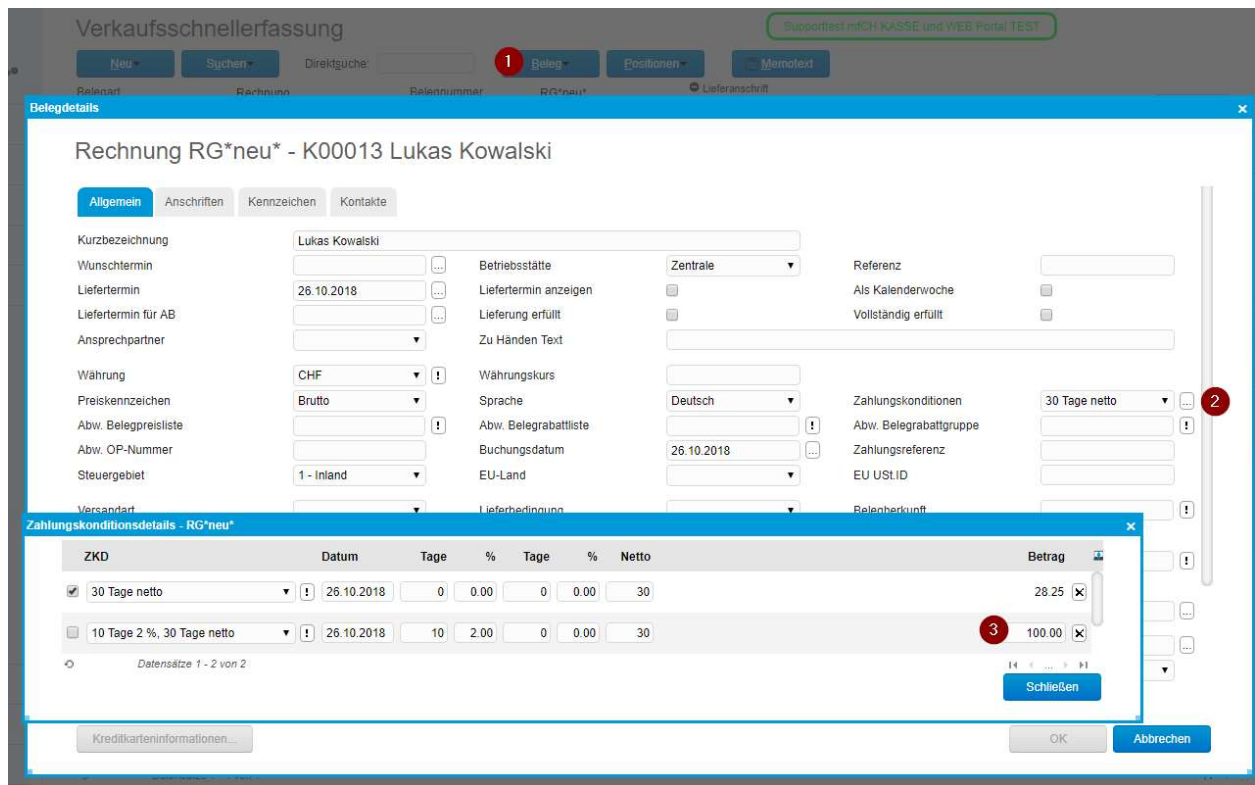

Auf die Zeile mit dem gesetzten Haken setzt das System den Restbetrag ein.

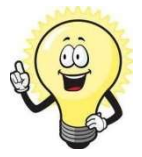

#### Hinweis

Die Rechnung darf noch NICHT in die FIBU übergeben worden sein. Ist dem so, so kann die Splitzahlung nicht mehr erfasst werden

Belegdruck mit den Druckvarianten-Vorgaben (Beleg muss verarbeitet sein). Der Einzahlungsschein wird n-Mal (Zahlungssplits) aufgeführt:

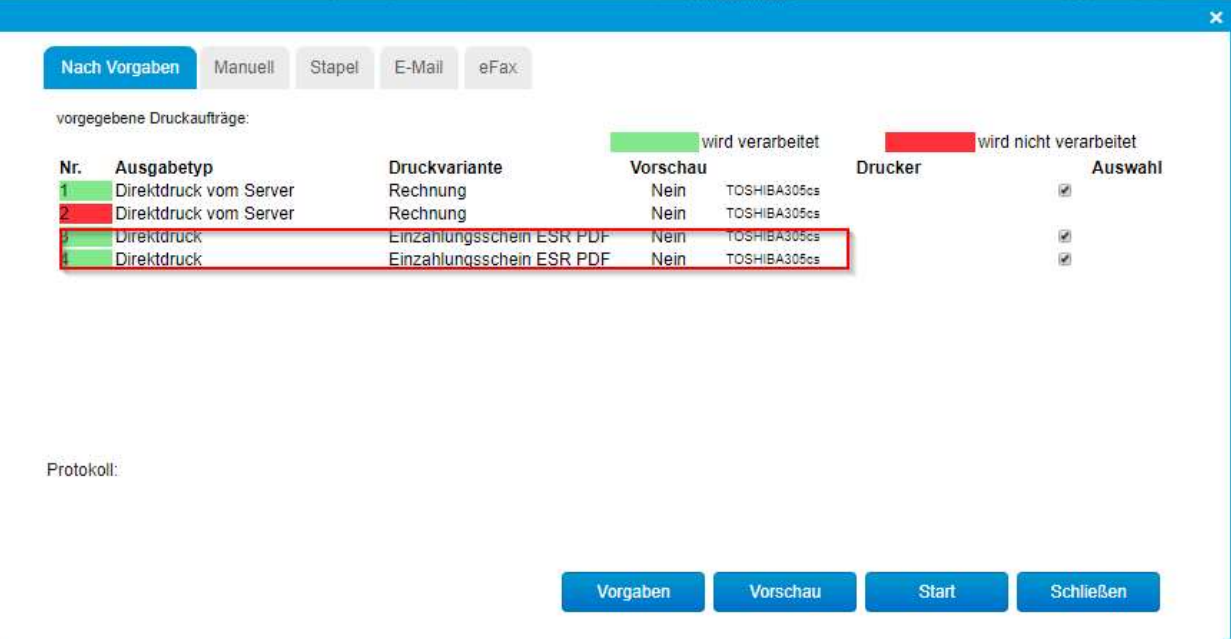

#### **Druck Rechnungsbeleg**

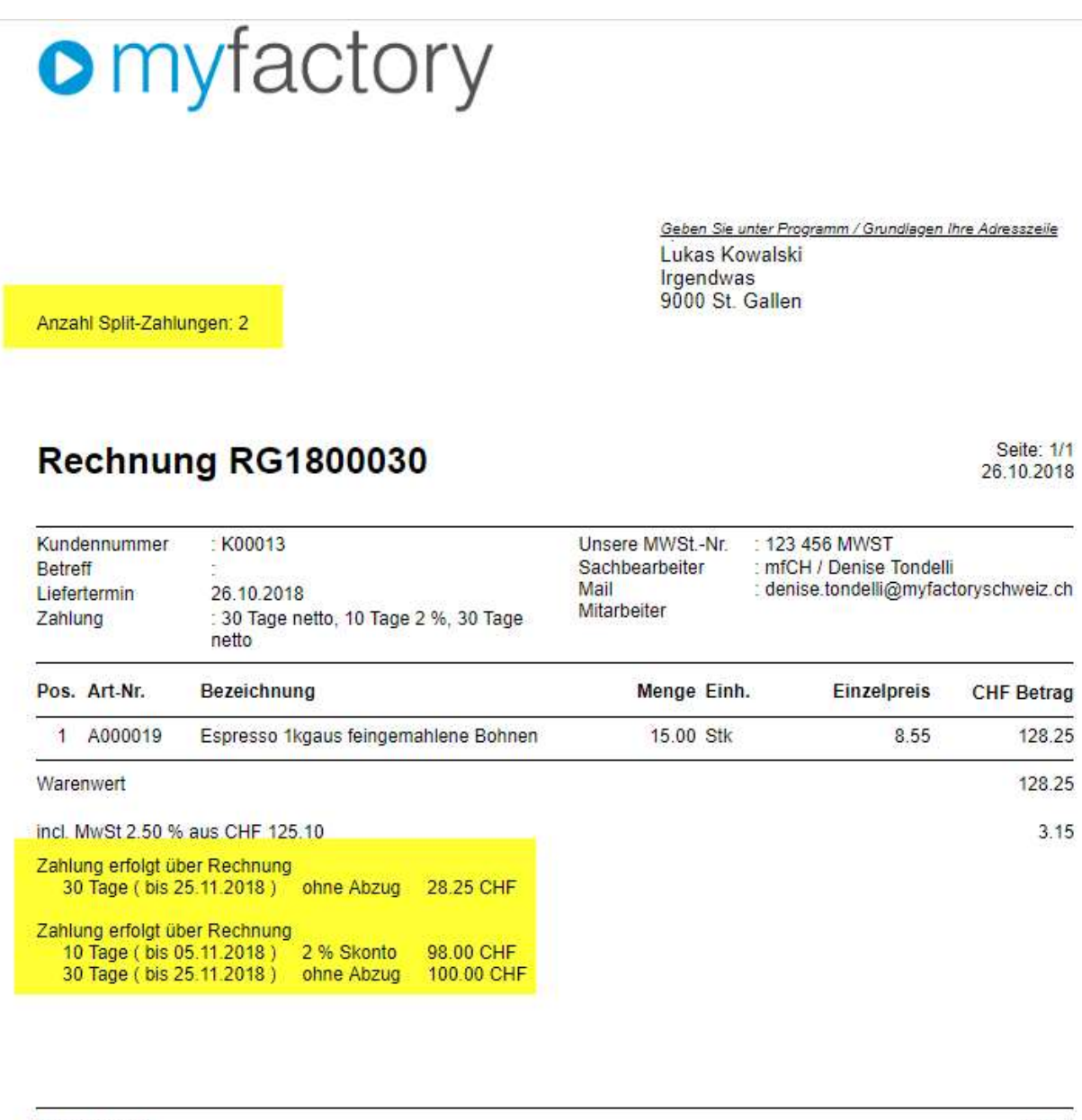

**Endtotal CHF** 

128.25

![](_page_7_Picture_36.jpeg)

Die Anzahl Zahlungssplits kann mit folgendem Datacode hinterlegt werden:

### \$idcNumberOfPayments\$

Block Zahlungskonditionen mit Einzel Beträgen kann mit folgendem Datacode hinterlegt werden:

![](_page_7_Picture_37.jpeg)

#### \$InfoPaymentPB,0\$

#### Druck Einzahlungsschein (Vorschau)

Lauf-Nummer Zahlungssplit, im Beispiel «2»

St. Galler Kantonalbank 9000 St. Gallen

St. Galler Kantonalbank 9000 St. Gallen

myfactory Software Schweiz AG Haggenstrasse 44 9014 St. Gallen

myfactory Software Schweiz AG Haggenstrasse 44 9014 St. Gallen

80 24140 00200 00002 00130 00076

### 3 Offene Posten

Mit der Fibu-Übergabe wird pro Zahlungssplit ein separater Offener Posten erstellt.

Die automatische Zuweisung der ESR-Zahlung auf den entsprechenden OP erfolgt über das Standardproramm <Swiss Solutions/ ESR Debitoren / ESR Zahlungserfassung>

Damit Sie die Offene Poste jedoch sehen, rufen Sie die Anwendung Offene Posten-Liste Kunden auf

![](_page_8_Picture_82.jpeg)

**ITEL Seite 1 von 1 DE DE** 

Rechnungswesen/Offene Posten/Auswertungen/Offene Posten Kunden